# TRIMBLE BUSINESS CENTER

# **Release Notes**

Version 2.90 (32-bit)

Geospatial Division, 10368 Westmoor Drive, Westminster, CO 80021, USA

© 2013, Trimble Navigation Limited. All rights reserved. Trimble, the Globe & Triangle logo are trademarks of Trimble Navigation Limited, registered in the United States Patent and Trademark Office and in other countries. All other trademarks are the property of their respective owners.

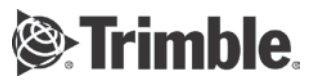

## **Welcome to Trimble Business Center**

**Trimble® Business Center** office software is ideal for processing and analyzing satellite, terrestrial, and imagery survey data recorded in the field. The software provides numerous innovative and unique features, and it is easy to learn and use.

# **Installing or updating**

For installation or update instructions, see the appropriate bullet below.

#### **Notes:**

- Trimble Business Center (TBC) licensing information is contained in a Sentinel HASP hardware or software key connected to or installed on your computer. If no key has been connected or installed, TBC allows you to import and view data only. It does not allow you to use any licensed features. To view your license after installation is complete, select View License Manager on the Start Page. For a description of the features available in each licensed configuration, see "Licensed Features" in the online Help.

- After installation, be sure to select Check for Updates on the Start Page to ensure you have the latest updates for Trimble Business Center.

#### **New users installing TBC to use with a single-user license:**

- a. Before you insert the new Sentinel HASP hardware key you received in your installation package, install TBC from the installation DVD or a TBC installation package downloaded from the Trimble website.
- b. Before running TBC for the first time, insert the new Sentinel HASP hardware key into an available USB port on your computer.

All licensed features in will be available when you run TBC. Your 1-year warranty begins the first time you open the software.

#### **New users installing the TBC Trial Version:**

Follow the instructions provided in the letter containing your 19-digit code (product key).

#### **Existing users installing this version of TBC:**

Install TBC from the installation package downloaded from the Trimble website.

**Note:** This version is available to users whose current warranty expiration date is 1 May 2013 or later. If your warranty expires prior to this date and you proceed with the installation, licensed features will not be available. Contact your dealer to purchase a warranty extension. On the Start page, select View License Manager to verify your warranty expiration date.

#### **New users installing TBC to use with a multi-user license installed on a network:**

- a. Ensure the following:
	- Your computer can connect to the network server where the Sentinel HASP multi-user network license is installed.
	- There are no Sentinel HASP hardware keys connected to your computer.
- b. Install TBC from the installation DVD, a TBC installation package provided by your administrator, or a TBC installation package downloaded from the Trimble website.
- c. Run TBC.

The software automatically searches the network for a Sentinel HASP network key. If a Sentinel HASP network key is found and the multi-user license limit has not been exceeded, the license is available for use and all licensed features in TBC are available. If a Sentinel HASP network key is not found or the multi-user license limit has been exceeded, licensed features are not available and an appropriate message is displayed when you attempt to use them.

Optionally, you can verify whether or not you have access to the multi-user license by selecting View License Manager on the Start Page. For more information on using the License Manager dialog, press F1 with the dialog open.

Note that each time you run TBC, the software will need to automatically access the multi-user license installed on the network.

**Note to Administrators:** For instructions on installing a Sentinel HASP network key (multi-user license) and viewing and managing license information, select Network Licensing Read Me on the Tools menu on the TBC Installation DVD.

### **New features**

Following are the new features included in this version of Trimble Business Center.

**Note:** Some of the following features may require a Survey Standard or Survey Advanced license. For more information, see "Licensed Features" in the online Help.

- **View and manage background processes -** Use the new Process View tab and related notification features to track, receive notification of, and take action on processes that are run in the background, external to Trimble Business Center. (See "Process View" in the online Help.)
- **Measure volume -** Measure the volume of a pile (above the specified horizontal reference plane) or a pit (below the specified horizontal reference plane) and store the measurement results as a volume grid map in your project. (See "Measure Volume" in the online Help.)
- **Merge points -** The Merge Duplicate Points command has been combined with the Merge Points command to allow you to merge points, whether they have identical or unique IDs, using a single command pane. You can also specify a distance between points, outside of which selected points will not be merged. (See "Merge Points" in the online Help.)
- **Select points by vector**  Use the new Select Points by Vector command to quickly and easily select the observed points for one or more vectors in your project. (See "Select Points by Vector" in the online Help.)
- **Project Explorer -** The Project Explorer navigation pane has been updated to provide enhanced performance with large data sets. (See "Project Explorer" in the online Help.)
- **RTK horizontal and vertical precision TBC has been updated to import and** display horizontal/vertical precision values if they are contained in an imported JobXML file. If there are no horizontal/vertical precision values contained in the JobXML file, the precision is computed in TBC (using a Distance Root Mean Square (DRMS) algorithm) from a variance/covariance matrix reported by the field software for each RTK vector.
- **USNG/MGRS support -** Trimble Business Center provides support for the United States National Grid (USNG) and Military Grid Reference System (MGRS) , allowing you to display USNG/MGRS coordinates in the Points spreadsheet.
- **Trimble R6-4 and R4-3 support -** Import and process data from the newest Trimble R6-4 and R4-3 receivers.
- **Trimble Slate controller support -** Synchronize and import field data collected with the new Trimble Slate controller.
- **Online Help -** Enjoy new navigational features in the redesigned online HTML Help. Launch software commands directly from Help topics.
- **Office Synchronizer -** The Office Synchronizer utility has been updated to support FAST Survey files. (See "Office Synchronizer" in the online Help.)
- **Ashtech ProMark™ 700 receiver** Synchronize and import field data collected with the new Spectra Precision ProMark 700 receiver. (See "Import Ashtech Files (.ddd)" in the online Help.
- **Bearing increments** When you enter a bearing (using a bearing control), you can now hold [Control] and press [↑] or [↓] to increment the bearing value by 90°.
- **Point elevations in Measure command** When you use the Measure command to calculate distances between points, the elevations of the points are now shown in the measurement Results.

# **System requirements**

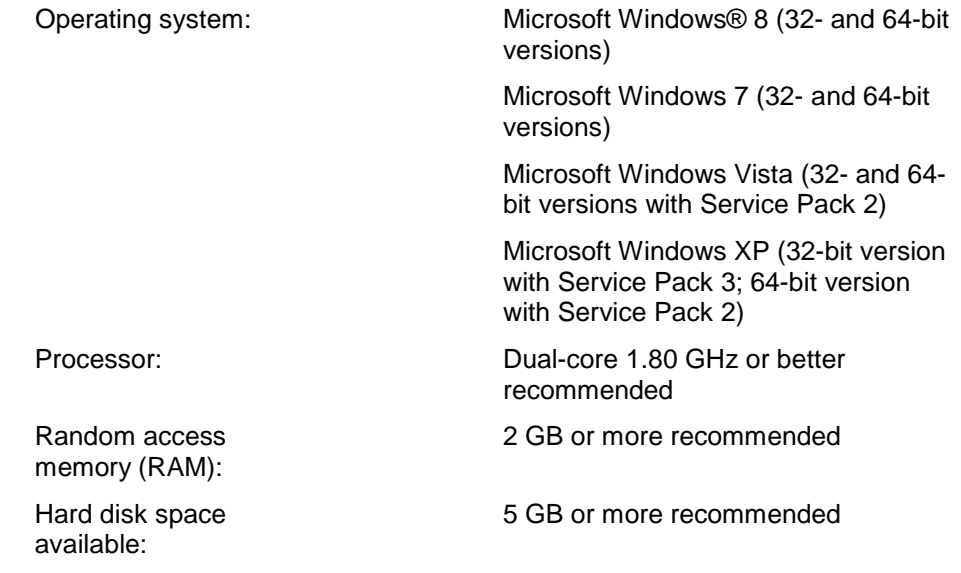

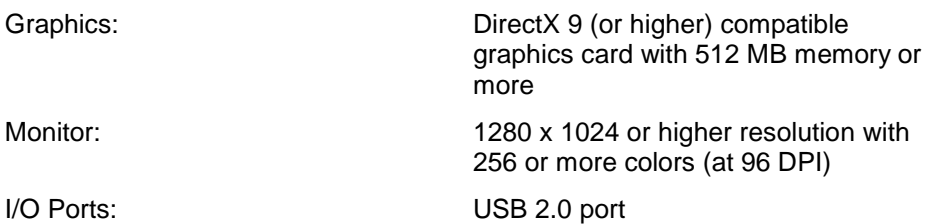